- 1. Download the FileOpen installer for macOS,
- 2. Open the file as follows (Open with -> Installer).

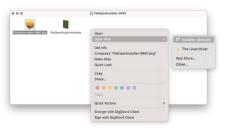

- 3. The installation process will bring a prompt,
- 4. Click "Open".

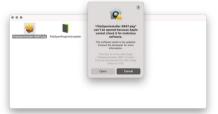

- 5. Follow the installation instructions.
- 6. Enter your mac device username and password.

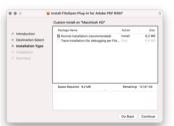

7. When the installation is complete, click "Close".

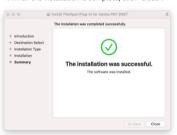

- 8. Open "Finder" and "Downloads" folder.
- 9. Open the file as follows (Open with -> Adobe Acrobat Reader).

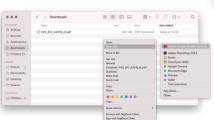

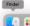

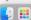

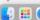